## Obračun PDV-a od razlike u cijeni

Zadnje ažurirano23/10/2023 1:43 pm CEST

Ako na izlaznim računima obračunavate PDV samo na razliku u cijeni, prvo je potrebno podesiti postavke na razdobljima za PDV. Zatim program automatski u predlošku računa predlaže neoporezivi dio na koji se PDV ne obračunava te se ispostavom računa ispiše samo iznos artikla s već uključenim PDV-om bez iskazivanja iznosa PDV-a na računu.

## **Razdoblja za PDV**

Na **Postavke organizacije > Razdoblja za PDV** klikom na **Uredi** označimo:

- **Unos cijena**: Cijena sa PDV-om
- **Ispis vrijednosti**: Sa PDV-om
- **Obračun PDV-a za razliku u cijeni**

## **Razdoblja za PDV**

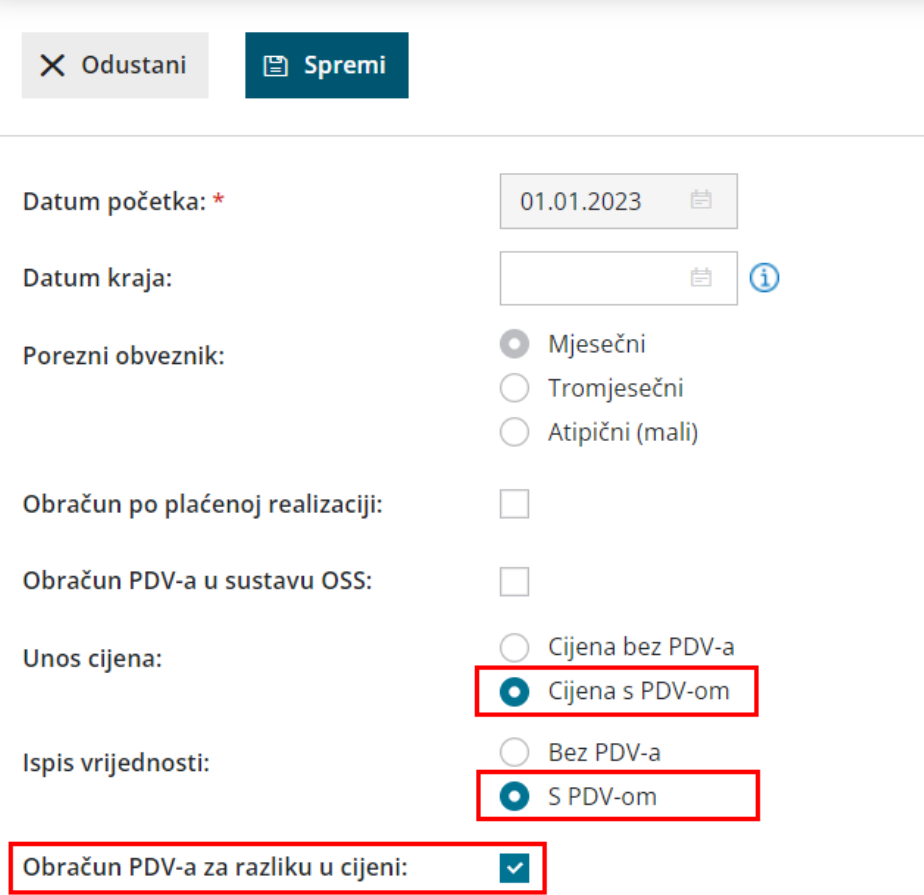

## **Izlazni ra**č**uni**

Kada na razdobljima za PDV imamo označeno da se radi o PDV-u koji se obračunava za razliku u cijeni, onda program u predlošku izlaznog računa kod reda artikla predloži **neoporezivi iznos** artikla, tj. iznos na koji se neće obračunati PDV-a.

Neoporezivi iznos možemo promijeniti i upisati ručno iznos koji nam odgovara. **Program će obračunati PDV na razliku od cijene i neoporezivog iznosa.**

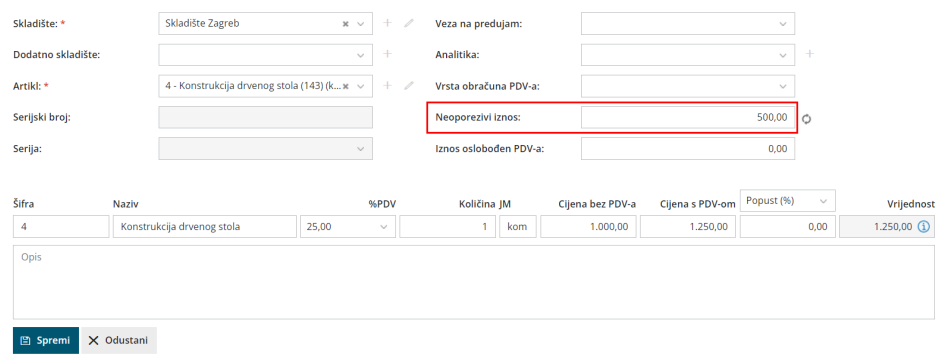

Kada ispostavimo račun, na ispisu računa prikazat će se red s ukupnim iznosom računa bez naznačenog PDV-a.

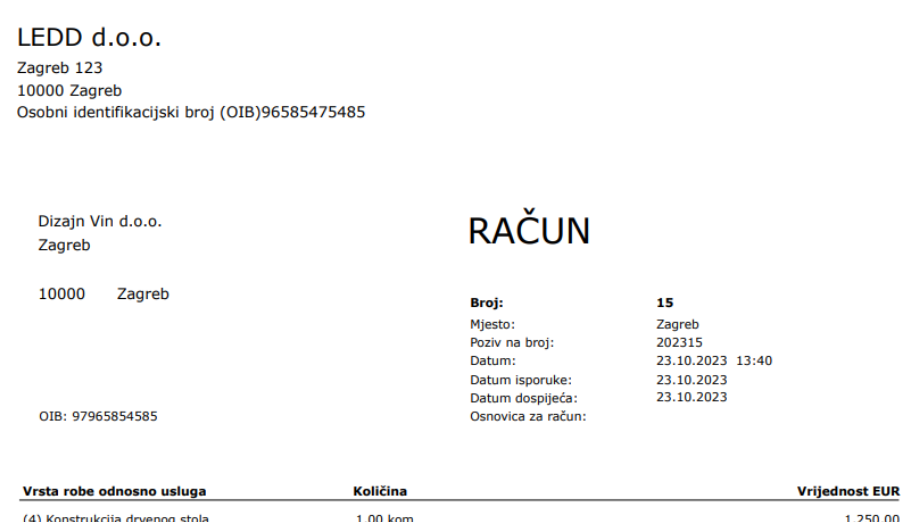

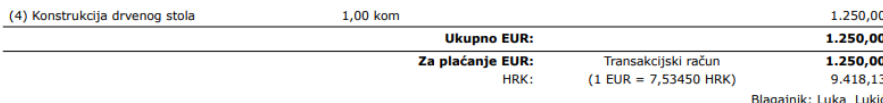

Potpis: